# LCD monitor Acer

Uživatelská příručka

Copyright © 2017 Acer Incorporated. Všechna práva vyhrazena.

Uživatelská příručka k LCD monitoru Acer Původní vydání: 07/2017

Pravidelné úpravy a revize informací v této publikaci bez předchozího upozornění vyhrazeny. Tyto změny budou zahrnuty do nových vydání této příručky, doplňkových dokumentů nebo publikací. Společnost neposkytuje žádná ujištění nebo záruky výslovně uvedené nebo předpokládané s ohledem na obsah tohoto dokumentu a zvláště odmítá jakékoli předpokládané záruky prodejnosti nebo způsobilosti k určitému účelu.

Na určené místo níže zapište číslo modelu, sériové číslo, datum a místo zakoupení. Sériové číslo a číslo modelu jsou uvedena na štítku počítače. Při veškerém písemném styku ohledně počítače je třeba uvádět sériové číslo, číslo modelu, datum a místo zakoupení.

Žádná část této publikace nesmí být kopírována, přenášena, přepisována nebo ukládána do pamět'ového zařízení v žádné formě ani žádnými prostředky, elektronicky, mechanicky, fotokopírováním, nahráváním nebo jinak bez předchozího písemného svolení společnosti Acer Incorporated.

Uživatelská příručka k LCD monitoru Acer

Číslo modelu: \_\_\_\_\_\_\_\_\_\_\_\_\_\_\_\_\_\_\_\_\_\_\_\_

Sériové číslo:

Datum zakoupení: \_\_\_\_\_\_\_\_\_\_\_\_\_\_\_\_\_\_\_\_\_

Místo zakoupení:

Značka Acer a logo Acer jsou registrované ochranné známky společnosti Acer. Názvy produktů nebo ochranné známky jiných společností jsou v tomto dokumentu použity pouze k identifikačním účelům a jsou majetkem příslušných vlastníků.

# Informace pro vaši bezpečnost a pohodlí

# Bezpečnostní pokyny

Tyto pokyny si pečlivě přečtěte. Uchovejte tento dokument pro případné budoucí použití. Dodržujte veškerá upozornění a pokyny uvedené na výrobku.

# ZVLÁŠTNÍ POZNÁMKY PRO LCD MONITORY

Následující příznaky jsou normální u LCD monitoru a nesignalizují potíž.

- **•** Kvůli vlastnosti zářivkového světla může obrazovka během spouštění blikat. Vypněte Sít'ový Vypínač a pak ho opět zapněte pro ujištění, že se třepotání ztratí.
- **•** Můžete najít na obrazovce mírně rozdílný jas v závislosti na vzorku pracovní plochy, kterou využíváte.
- **•** LCD obrazovka má 99.99% nebo více efektivních pixelů. To může obsahovat chyby z 0.01% nebo méně, jako chybějící pixel nebo vždy osvětlený pixel.
- **•** Kvůli vlastnosti LCD obrazovky může přetrvávající vjem původní obrazovky zůstávat po přepnutí obrazu, když je stejný obraz zobrazen po dobu několika hodin. V tomto případě je obrazovka obnovována pomaleji podle změny obrazu nebo vypnutí Sít'ového Vypínače po dobu několika hodin.

# Č IŠTĚ NÍ VAŠEHO MONITORU

Prosím pečlivě uposlechněte pokyny dole, když čistíte monitor.

- **•** Vždy odpojte monitor před čištěním.
- **•** Používejte měkkou tkaninu pro utírání obrazovky a předního a zadního krytu.

Elektrická zásuvka, do které připojujete napájecí kabel, musí být snadno dostupná a musí se nacházet co nejblíže obsluhy přístroje. Je-li třeba odpojit přístroj od napájení, odpojte napájecí kabel elektrické zásuvky.

# Bezpečný poslech

Aby byl chráněn váš sluch, dodržujte následující odborné pokyny.

- **•** Hlasitost zvyšujte postupně na úroveň, na které slyšíte čistě a pohodlně bez deformace.
- **•** Po přizpůsobení vašeho sluchu již hlasitost nezvyšujte.
- **•** Omezte délku poslechu hlasité hudby.
- **•** Nepřehlušujte hlučné okolí zvýšením hlasitosti.
- **•** Pokud neslyšíte osoby, které hovoří blízko vás, snižte hlasitost.

# Upozornění

- **•** Výrobek nepoužívejte v blízkosti vody.
- **•** Neumíst'ujte výrobek na nestabilní vozíky, stojany nebo stoly. Hrozí nebezpečí pádu a vážného poškození výrobku.
- **•** Větrací šterbiny a otvory zajišt'ují spolehlivý provoz výrobku a chrání jej před přehřátím. Tyto otvory nesmí být zakryty ani jinak omezeny. Při umístění výrobku na postel, pohovku, polštář nebo jiný měkký povrch nesmí být větrací otvory nikdy zablokované. Je zakázáno umíst'ovat tento výrobek do blízkosti radiátoru, nad radiátor nebo článek topení nebo do omezeného prostoru bez dostatečného větrání.
- **•** Nikdy nezasunujte žádné předměty do otvorů v plášti výrobku, protože by se mohly dotknout míst pod vysokým napětím nebo by mohly způsobit zkrat a následně požár nebo úraz elektrickým proudem. Zabraňte potřísnění výrobku jakoukoli tekutinou.
- **•** Abyste zabránili poškození vnitřních součástí a předešli vytečení baterie, nepokládejte výrobek na vibrující povrch.
- **•** Výrobek nepoužívejte při sportu, cvičení nebo v prostředí s vibracemi, protože by mohlo dojít k neočekávanému zkratu nebo poškození vnitřních zařízení.
- **•** Tento adaptér slouží pouze pro monitor, nepoužívejte jej pro jiné účely.
- **•** Vaše zařízení používá některý z následujících napájecích zdrojů: Výrobce: Delta Electronics Inc., Model: ADP-120RH D Výrobce: Chicony Electronics Co., Model: A15-120P1A

# Použití elektrické energie

- **•** Tento výrobek musí být napájen typem napájení uvedeným na štítku s označením. Pokud si nejste jistí, jaký typ napájení máte k dispozici, obrat'te se na prodejce nebo na místního dodavatele elektrické energie.
- **•** Je zakázáno pokládat na napájecí kabel jakékoli předměty. Umístěte výrobek tak, aby nikdo na napájecí kabel nestoupal.
- **•** Používáte-li při napájení výrobku prodlužovací kabel, nesmí jmenovitá proudová kapacita napájeného výrobku překračovat jmenovitou proudovou kapacitu prodlužovacího kabelu. Celková jmenovitá kapacita všech výrobků připojených k jedné elektrické zásuvce nesmí překročit kapacitu pojistky.
- **•** Nepřetěžujte elektrickou zásuvku či prodlužovací kabel zapojením příliš mnoha zařízení. Celkové zatížení systému nesmí překročit 80 % zatížitelnosti přípojky. Pokud používáte prodlužovací kabel, zatížení nesmí překročit 80 % zatížitelnosti kabelu.
- **•** Napájecí kabel tohoto výrobku je vybaven třívodičovou uzemňovací zástrčkou. Tuto zástrčku je možné zapojit jen do uzemněné elektrické zásuvky. Před připojením zástrčky napájecího kabelu se ujistěte, že zásuvka je řádně uzemněná. Nezapojujte zástrčku do neuzemněné elektrické zásuvky. Další informace vám poskytne elektroinstalatér.

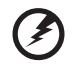

**Upozornění! Zemnicí kolík je bezpečnostní prvek. Při použití elektrické zásuvky, která není řádně uzemněná, může dojít k zásahu elektrickým proudem nebo ke zranění.**

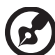

.................................

**Poznámka:** Zemnicí kolík také poskytuje dobrou ochranu před neočekávaným šumem vytvářeným dalšími elektrickými zařízeními v blízkosti, která mohou ovlivňovat výkon tohoto výrobku.

**•** K napájení tohoto počítače používejte pouze sadu napájecího kabelu vhodného typu (tato sada je součástí krabice s příslušenstvím). Je třeba použít odpojitelný typ: kabel uvedený v UL/certifikovaný CSA, typ SPT-2, dimenzovaný minimálně pro 7 A 125 V, se schválením VDE nebo podobný. Maximální délka kabelu je 4,6 metrů (15 stop).

### Servis výrobku

Nepokoušejte se provádět sami opravy tohoto výrobku. Při otevření nebo odejmutí krytů hrozí nebezpečí kontaktu se součástmi pod vysokým napětím nebo jiná nebezpečí. S veškerými opravami se obrat'te na kvalifikovaného servisního technika.

V následujících případech odpojte výrobek ze zásuvky a požádejte kvalifikovaného servisního technika o odbornou opravu:

- **•** napájecí kabel je poškozený nebo polámaný
- **•** do výrobku vnikla tekutina
- **•** výrobek byl vystaven dešti nebo vodě
- **•** došlo k pádu výrobku nebo k poškození pláště
- **•** výkon výrobku se znatelně změnil a je třeba provést opravu
- **•** při dodržení pokynů pro používání výrobek nefunguje normálně

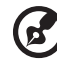

**Poznámka:** Používejte pouze ovládací prvky uvedené v uživatelské příručce. Nesprávné používání ostatních ovládacích prvků může způsobit poškození takového rozsahu, že k obnovení normálního fungování výrobku je často zapotřebí rozsáhlé opravy kvalifikovaným technikem.

### Potenciálně výbušná prostředí

Vypněte zařízení v místě s potenciálně výbušnou atmosférou a dodržujte všechny symboly a pokyny. Potenciálně výbušné atmosféry zahrnují oblasti, kde byste normálně obdrželi pokyn vypnout motor vašeho motorového vozidla. Jiskry, které by vznikly v takových místech, mohou způsobit požár nebo výbuch a zranění nebo dokonce úmrtí osob. Zařízení vypněte v blízkosti čerpacích stojanů u benzínových stanic. Dodržujte omezení pro použití rádiového vybavení v palivových skladech, skladovacích a distribučních centrech, chemických závodech nebo tam, kde probíhá otryskávání. Oblasti s potenciálně výbušnou atmosférou jsou často označeny, není tomu tak vždy. Patří sem například podpalubí na lodích, transferové oblasti pro chemikálie nebo skladovací zařízení, vozidla používající zkapalnělý plyn (LPG, například propan nebo butan) a místa, kde vzduch obsahuje chemikálie nebo částice, například obilí, prach nebo kovový prášek.

# Další bezpečnostní informace

Zařízení a jeho příslušenství může obsahovat malé součásti. Uchovávejte je mimo dosah dětí.

# Informace o recyklaci zařízení IT

Společnost Acer velice dbá na ochranu životního prostředí a považuje recyklaci v podobě opětovného použití a likvidace použitých zařízení za jednu z nejvyšších priorit společnosti za účelem snižování zatížení životního prostředí.

Společnost Acer si je plně vědoma vlivu svého podnikání na životní prostředí a usiluje o definování a sdělování nejlepších postupů snižování dopadu svých výrobků na životní prostředí.

Další informace a rady týkající se recyklace naleznete na webu:

http://www.acer-group.com/public/Sustainability/

Další informace o funkcích a výhodách našich výrobků získáte na adrese www.acer-group.com.

# Pokyny k likvidaci

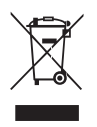

Při likvidaci neodhazujte toto elektronické zařízení do odpadu. K minimalizaci znečištění a zajištění nejvyšší možné ochrany globálního životního prostředí toto zařízení recyklujte. Další informace o předpisech týkajících se odpadních elektrických a elektronických zařízení (OEEZ) naleznete na webové adrese http://www.acer-group.com/public/Sustainability/

# Prohlášení o bodovém zobrazení panelu LCD

Panel LCD je vyráběn velmi přesným výrobním postupem. Nicméně některé obrazové body mohou příležitostně selhat nebo se mohou zobrazovat jako černé nebo červené tečky. Tento jev nemá žádný vliv na obrázek v počítači a neznamená závadu.

Tento výrobek byl expedován s nastavením, které umožňuje řízení spotřeby:

- **•** Režim spánku displeje bude aktivován do 15 minut nečinnosti uživatele.
- **•** Režim spánku počítače bude aktivován do 30 minut nečinnosti uživatele.
- **•** Počítač aktivujete z režimu spánku stisknutím tlačítka napájení.

# Rady a informace pro pohodlné používání

Uživatelé počítačů si mohou po delším používání stěžovat na únavu očí a bolesti hlavy. Uživatelům, kteří tráví řadu hodin prací s počítačem, hrozí také fyzické zranění. Dlouhá pracovní doba, nevhodné držení těla, špatné pracovní návyky, stres, nedostatečné pracovní podmínky, osobní zdraví a další faktory značně zvyšují riziko fyzického zranění.

Při nesprávném používání počítače může vzniknout syndrom karpálního tunelu, zánět šlachy, zánět šlachového pouzdra nebo jiné muskuloskeletální poruchy. V rukou, zápěstích, pažích, ramenech, krku nebo zádech se mohou projevovat následující příznaky:

- **•** necitlivost, pocit pálení či brnění
- **•** bolestivost, podrážděnost nebo citlivost
- **•** bolest, otoky nebo pulzování
- **•** napětí nebo strnulost
- **•** chlad nebo slabost

Jestliže pocit'ujete tyto příznaky nebo jiné opakované nebo trvalé potíže či bolest související s používáním počítače, obrat'te se ihned na lékaře a informujte oddělení vaší společnosti pro zdraví a bezpečnost.

Následující část obsahuje rady pro pohodlnější používání počítače.

#### Vyhledání zóny pohodlí

Vyhledejte svou zónu pohodlí nastavením úhlu sledování monitoru, použitím podnožky nebo zvýšením sedáku tak, abyste dosáhli maximálního pohodlí. Dodržujte následující pokyny:

- **•** nezůstávejte příliš dlouho v jediné neměnné poloze
- **•** nehrbte se dopředu a nenaklánějte se dozadu
- **•** pravidelně vstaňte a projděte se, abyste odstranili napětí ze svalů nohou

### Péče o zrak

Dlouhodobé sledování počítače, nošení nesprávných brýlí nebo kontaktních čoček, odlesky, nadměrné osvětlení místnosti, neostrá obrazovka, velmi malé písmo a obrazovka s nízkým kontrastem mohou namáhat oči. V následujících částech naleznete doporučení, jak snížit únavu očí.

#### Oči

- **•** Dopřejte očím častý odpočinek.
- **•** Pravidelně se dívejte mimo obrazovku na vzdálený objekt.
- **•** Často mrkejte, aby se oči nevysoušely.

#### Monitor

- **•** Udržujte monitor čistý.
- **•** Držte hlavu nad horním okrajem monitoru, abyste při pohledu doprostřed obrazovky hleděli očima mírně dolů.
- **•** Upravte jas a kontrast monitoru na pohodlnou úroveň tak, aby byl text dobře čitelný a grafika zřetelná.
- **•** Odstraňte odlesky a odrazy následujícími způsoby:
	- **•** umístěte monitor bokem k oknu nebo zdroji světla
	- **•** minimalizujte přístup světla do místnosti pomocí závěsů, rolet nebo žaluzií
	- **•** používejte pracovní osvětlení
	- **•** změňte úhel sledování monitoru
	- **•** používejte filtr snižující odlesky
	- **•** na monitor umístěte stínítko, například kus kartonu přesahující přes horní přední okraj monitoru
- **•** Nenastavujte monitor tak, abyste jej museli sledovat z nepohodlného úhlu.
- **•** Nedívejte se dlouhodobě do zdrojů jasného světla, například do otevřených oken.

### Vytváření dobrých pracovních návyků

Rozvíjením následujících pracovních návyků bude práce s počítačem pohodlnější a produktivnější:

- **•** Dělejte pravidelné a časté krátké přestávky.
- **•** Provádějte protahovací cvičení.
- **•** Dýchejte co nejvíce čerstvého vzduchu.
- **•** Pravidelně cvičte a udržujte zdravé tělo.

viii

# **OBSAH**

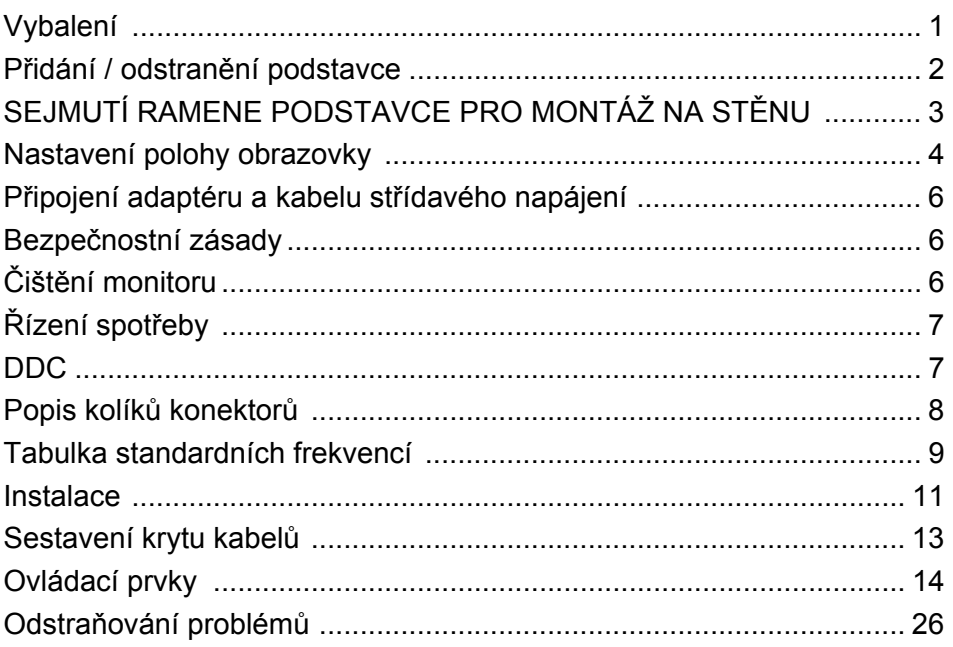

# <span id="page-9-0"></span>*Vybalení*

Prosím zkontrolujte následující položky po rozbalení krabice, zda nechybí a uložte balící materiál do krabice, když bude v budoucnu potřeba dopravy a přepravy monitoru.

• LCD Monitor • Průvodce Rychlého

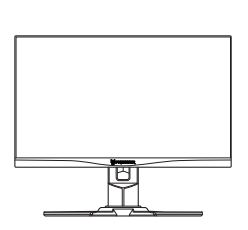

 Sít'ový kabel pro střídavé napájení

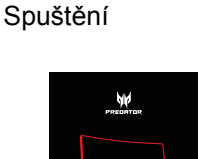

 Adaptér střídavého napájení

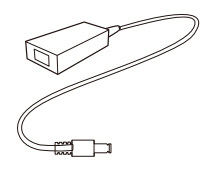

Kabel HDMI (volitelný) · Kabel DP (volitelný)

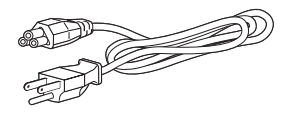

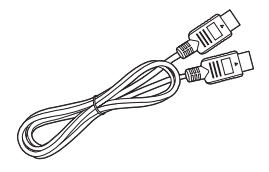

Kabel USB (volitelný) · Sada pro připevnění monitoru

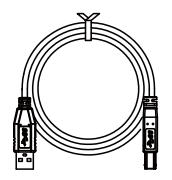

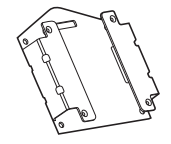

# <span id="page-10-0"></span>*Přidání / odstranění podstavce*

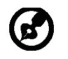

Poznámka: Vyjměte monitor a podstavec z obalu. Opatrně umístěte monitor obrazovkou dolů na pevný povrch. Podložením látkou předejdete poškrábání obrazovky.

2:

1:

Připevněte stojan monitoru k základně. Zkontrolujte, zda je základna zajištěná ve stojanu monitoru.

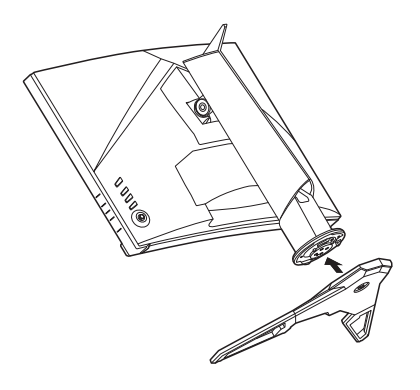

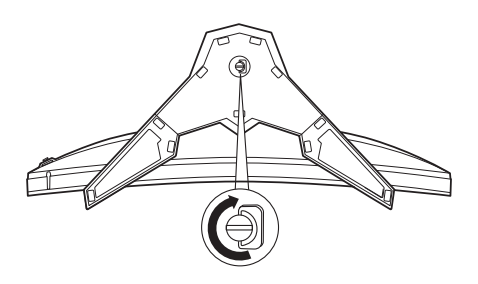

# <span id="page-11-0"></span>*SEJMUTÍ RAMENE PODSTAVCE PRO MONTÁŽ NA STĚNU*

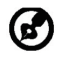

Poznámka: Opatrně umístěte monitor obrazovkou dolů na pevný povrch. Podložením látkou předejdete poškrábání obrazovky.

1:

Odpojte a sejměte kryty VESA pomocí Povolte a sejměte šrouby pomocí šroubováku s plochou hlavou.

2:

šroubováku s křížovou hlavou, potom rameno podstavce zvedněte a sejměte.

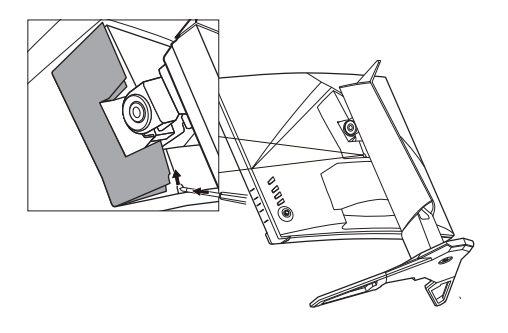

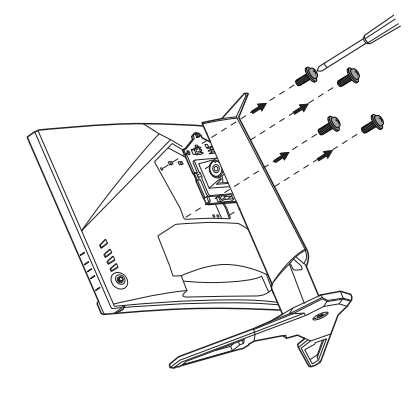

3.

Nainstalujte sadu pro připevnění monitoru pomocí křížového šroubováku a dbejte na to, aby byla pevně přišroubována k monitoru.

### 4.

Monitor je připravený na montáž na stěnu.

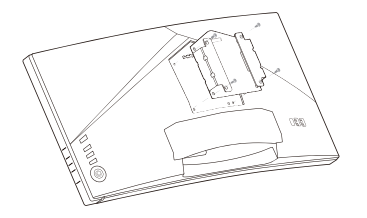

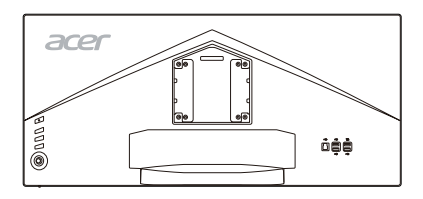

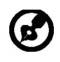

Poznámka: Pokud instalujete pomocí sady pro upevnění monitoru, doporučujeme použít šrouby M4 x 10 (L) mm k připevnění monitoru ke stěně.

# <span id="page-12-0"></span>*Nastavení polohy obrazovky*

Pro optimalizaci co nejlepší pozice po sledování můžete upravit výšku/náklon monitoru.

### **• Náklon**

Pokud jde o rozsah náklonu, viz obrázek níže.

Pro úhel zdvihu lze dosáhnout záklonu 25 stupňů pouze v nejvyšším bodě.

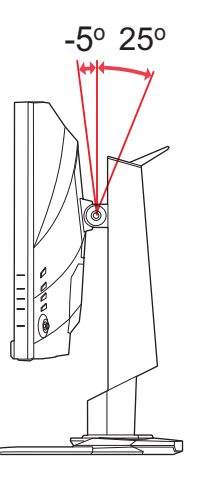

### **• Nastavení výšky**

Po zatlačení na horní okraj monitoru můžete nastavit výšku monitoru.

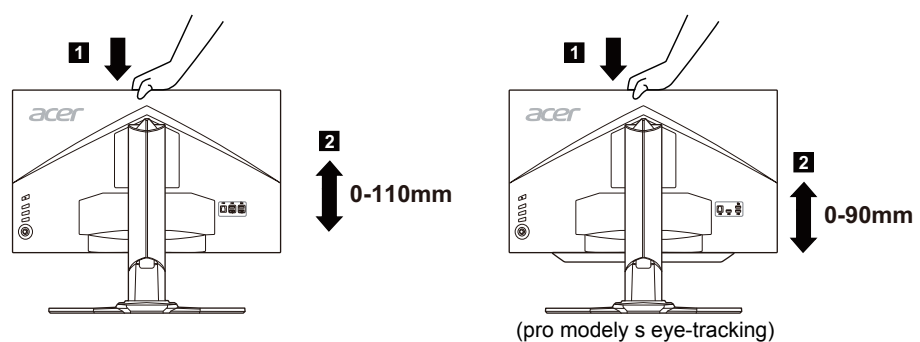

### **• Natočení**

Díky integrovanému podstavci je možné natočit monitor pro dosažení nejpohodlnějšího úhlu pohledu.

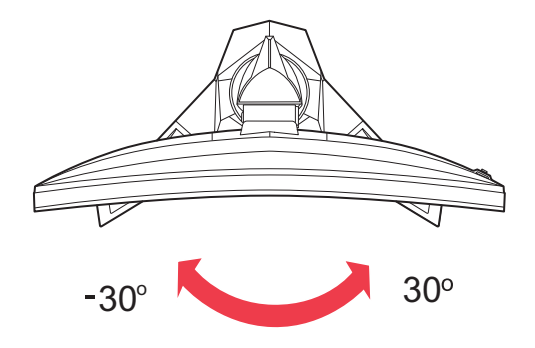

# <span id="page-14-0"></span>*Připojení adaptéru a kabelu střídavého napájení*

- Nejprve se ujistěte, že je používán správný typ síťového kabelu vyžadovaného pro Vaši oblast.
- Tento monitor má univerzální napájecí zdroj, který dovoluje fungování v 100/ 120V AC nebo 220/240 V AC napět'ové oblasti. Není požadováno uživatelské seřizování.
- Připojte jeden konec kabelu střídavého napájení k adaptéru a připojte druhý konec do elektrické zásuvky.
- Pro jednotku používající 120 V AC: Použijte UL Chránící odpojitelnou soupravu, Model vodiče SVT a dimenzační zástrčku 10 A/125 V.
- Pro jednotku používající 220/240 V AC (mimo USA): Použijte Odpojitelnou Soupravu skládající se z H05VV-F kabelu a dimenzační zástrčku. Odpojitelná souprava by měla mít příslušné bezpečnostní prohlášení pro zemi, ve které bude vybavení nainstalováno.

# <span id="page-14-1"></span>*Bezpečnostní zásady*

- Vyhněte se umístění monitoru, nebo nějakého jiného těžkého předmětu, na sít'ový kabel pro vyhnutí se zničení kabelu.
- Nevystavujte monitor dešti, nadměrnému vlhku nebo prachu.
- Nezakrývejte ventilační zdířky nebo otvory monitoru. Vždy dávejte monitor na místo, kde je dostačující ventilace.
- Vyhněte se umístění monitoru proti jasnému pozadí nebo kde se sluneční světlo nebo jiné zdroje světla mohou odrážet na čelo monitoru. Umístěte monitor právě pod úroveň očí.
- Zacházejte opatrně s monitorem při transportu.
- Vyhýbejte se otřesům nebo poškrábání monitoru, obrazovka je křehká.
- Nezvedejte monitor za základnu, aby nedošlo k poškození monitoru.

# <span id="page-14-2"></span>*Čištění monitoru*

Prosím pečlivě uposlechněte pokyny dole, když čistíte monitor.

- Vždy odpojte monitor před čištěním.
- Používejte měkkou tkaninu pro utírání obrazovky a přední strany a boků.
- **PŘÍMO NA OBRAZOVKU ANI NA OBAL NIKDY NESTŘÍKEJTE ANI NEVYLÉVEJTE ŽÁDNOU KAPALINU.**
- **NA LCD DISPLEJ ANI NA OBAL NEPOUŽÍVEJTE ČISTICÍ PROSTŘEDKY NA BÁZI ČPAVKU NEBO ALKOHOLU.**
- Společnost Acer neponese odpovědnost za škody vyplývající z používání čisticích prostředků na bázi čpavku nebo alkoholu.

# <span id="page-15-0"></span>*Řízení spotřeby*

Monitor bude uveden do módu "Úsporný Režim" řídícím signálem zřadiče displeje, jak je uvedeno jantarovou barvou signalizační LED diody.

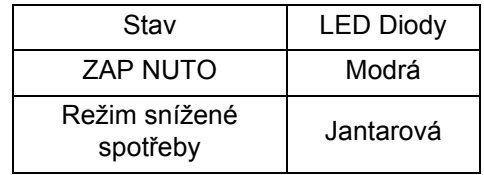

Stavy úsporného režimu budou drženy dokud nebude detekován řídící signál nebo nebude aktivována klávesnice nebo myš. Doba zotavení ze stavu Aktivního Vypnutí zpět do stavu ZAPNUTO je okolo 3 sekund.

# <span id="page-15-1"></span>*DDC*

Pro snadnější instalaci je monitor vybaven vlastností Plug and Play, pokud Váš systém tedy podporuje DDC protokol. DDC (Kanál Zobrazovacích Dat) je komunikační protokol přes který monitor informuje hostitelský systém o svých schopnostech, například, podporované rozlišení a odpovídající časování. Monitor podporuje standard DDC2B.

# <span id="page-16-0"></span>*Popis kolíků konektorů*

19kolíkový kabel signálu pro barevný monitor\*

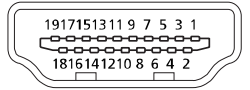

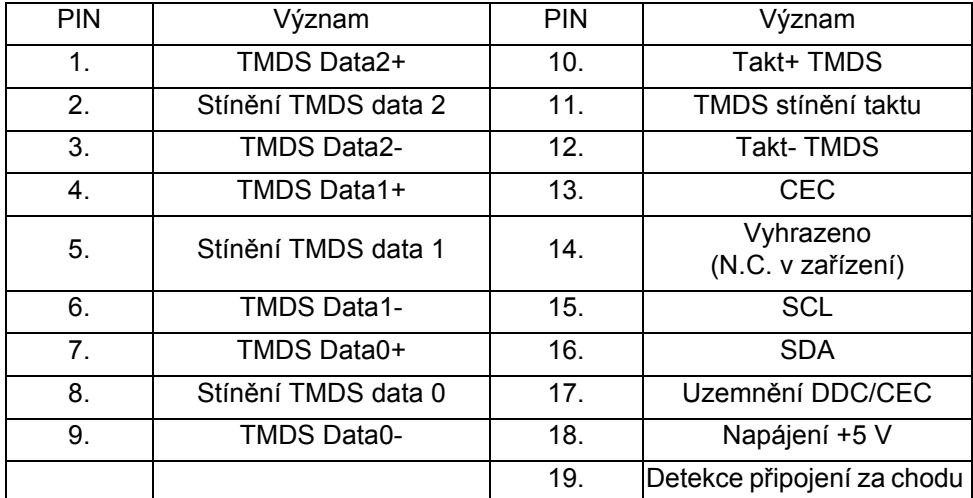

\* pouze pro určité modely

20kolíkový kabel signálu pro barevný monitor

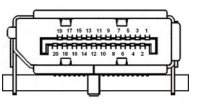

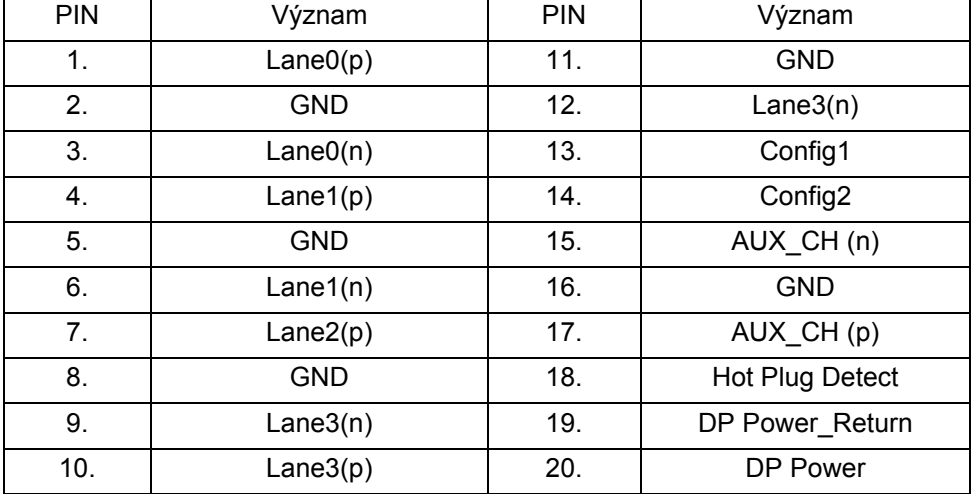

### <span id="page-17-0"></span>*Tabulka standardních frekvencí* **HDMI**

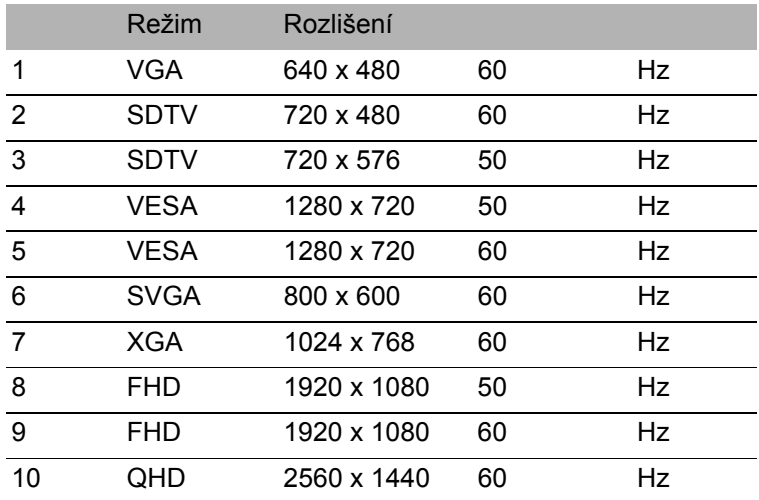

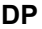

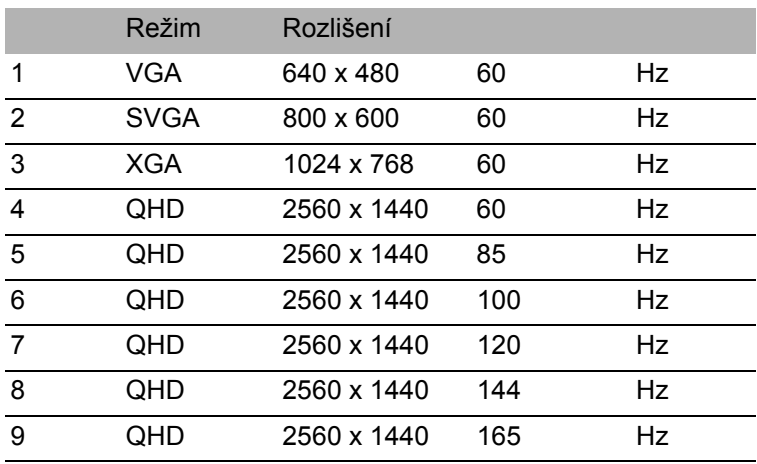

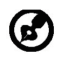

Poznámka: Pro zajištění optimalizované kvality obrazu pomocí DisplayPort, nastavte obnovovací frekvenci na 119 až 165 Hz.

# <span id="page-19-0"></span>*Instalace*

Při instalaci monitoru na Váš hostitelský systém, prosím, postupujte podle kroků níže:

Kroky

- 1. 1-1 Připojte kabel HDMI (pouze u modelu se vstupem HDMI)
	- a. Ujistěte se, že jsou monitor a počítač vypnuté.
	- b. Připoj kabel HDMI k počítači.

Pokud používáte HDMI, můžete stisknout libovolné tlačítko kromě tlačítka Napájení pro spuštění zdroje portu vstupů/výstupů.

- 1-2 Připojte kabel DP (Výchozí vstup) (pouze u modelu se vstupem DP)
	- a. Ujistěte se, že jsou monitor a počítač vypnuté.
	- b. Připoj kabel DP k počítači.
- 2. Připojte audio kabel (volitelný)
- 3. Připojení adaptéru
	- a. Připojte kabel střídavého napájení k adaptéru.
	- b. Připojte jeden konec adaptéru k monitoru a druhý konec k řádně uzemněné elektrické zásuvce.
- 4. Připojte kabel USB (volitelný) Připojte kabel USB 3.0 do portu pro rychlé nabití. Připojte kabel USB 3.0 do portu.
- 5. Zapínání Monitoru a Počítače Nejprve zapnout monitor, pak počítač. Tento sled je velmi důležitý.

6. Pokud monitor ještě řádně nefunguje, prosím, použijte sekci řešení problémů pro zjištění závady.

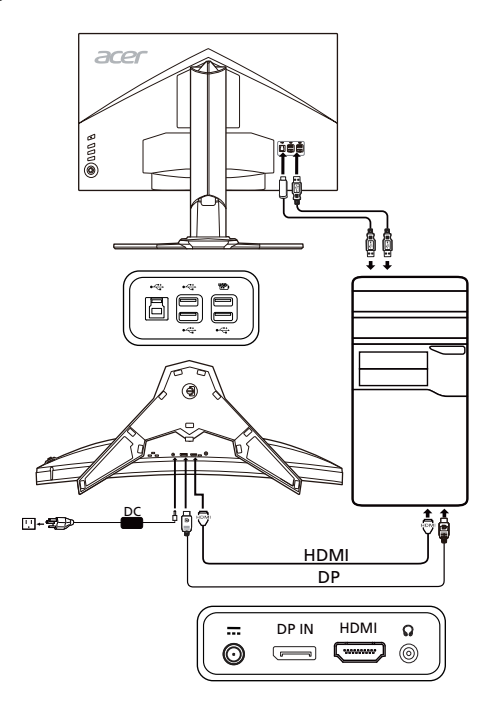

### <span id="page-21-0"></span>*Sestavení krytu kabelů*

Po zapojení kabelů připevněte kryt kabelů k monitoru upevněním poutek na krytu kabelů do drážky v monitoru a potom na kryt zatlačte tak, aby zacvakl na místo.

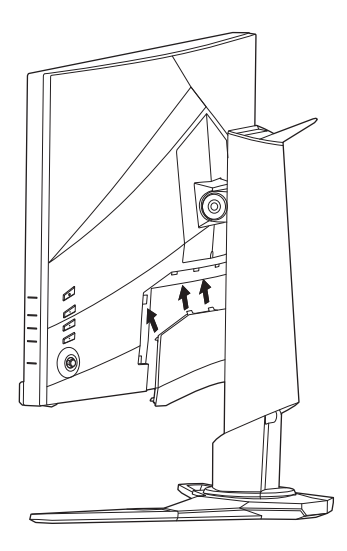

# <span id="page-22-0"></span>*Ovládací prvky* Základní ovládací prvky

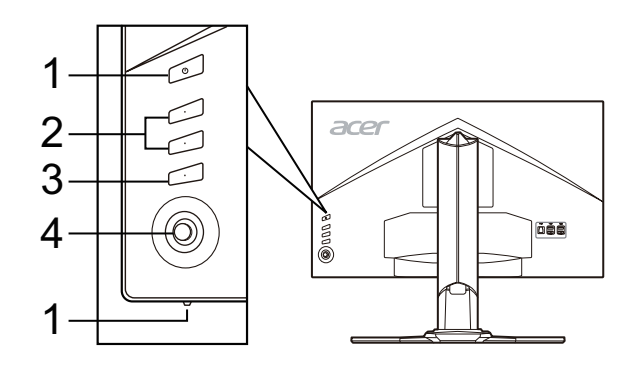

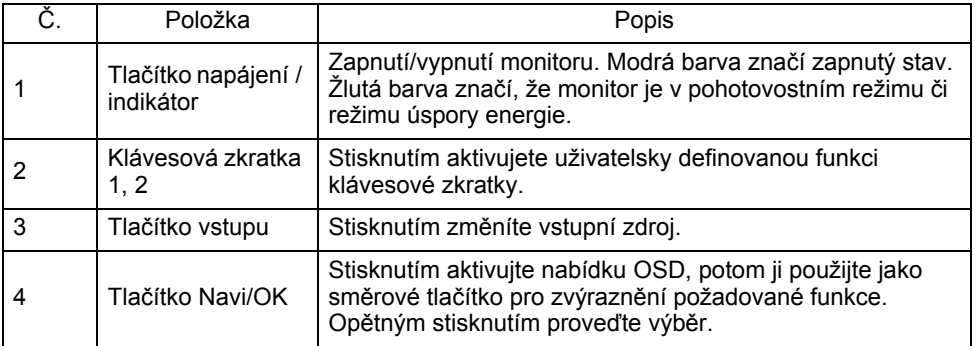

### Úprava nastavení nabídky na obrazovce (OSD)

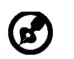

Poznámka: Následující obsah slouží pouze ke všeobecnému použití. Skutečná specifikace produktu se může lišit.

Pro úpravu nastavení vašeho monitoru LCD lze používat nabídku na obrazovce (OSD). Nabídku na obrazovce otevřete stisknutím tlačítka MENU. Pomocí nabídky na obrazovce můžete upravit kvalitu obrazu, polohu nabídky na obrazovce a všeobecná nastavení. Pokud jde o pokročilá nastavení, viz prosím následující stranu:

### **Hlavní strana**

Výchozí funkce pro tlačítka 1 a 2 je Brightness (Jas) a Volume (Hlasitost). Pomocí funkce Hot key Assignment (Přidělení klávesové zkratky) můžete tato tlačítka nastavit na preferované funkce.

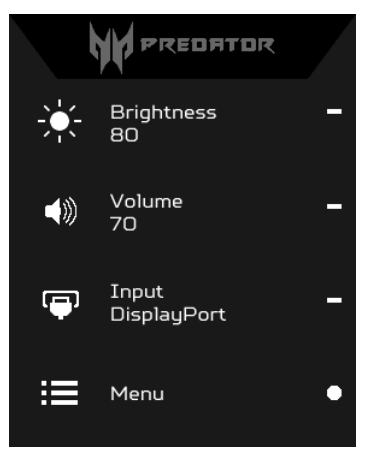

- 1. Brightness (Jas)
- 2. Volume (Hlasitost)
- 3. Input (Vstup)
- 4. Menu (Nabídka)

### **Zapnutí a vypnutí režimů**

Na kterékoli stránce funkce stiskněte  $\blacksquare$  pro otevření ovládání režimů a vyberte, který uživatelsky definovaný profil chcete použít (v oddíle OSD najdete více informací).

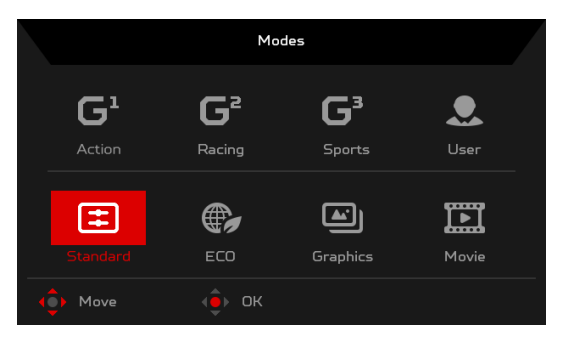

### **Nastavení Brightness (Jas)**

Otevřete ovládání Brightness (Jas) a vyberte nastavení jasu pomocí tlačítka Navi/ OK. Po provedení stisknutím tlačítka Navi/OK přejděte zpět o jednu úroveň.

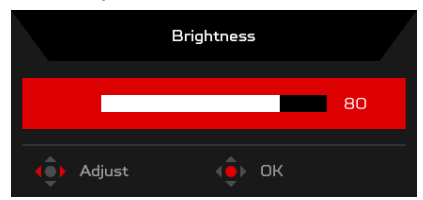

### **Nastavení Volume (Hlasitosti)**

Otevřete ovládání Volume (Hlasitosti) a vyberte nastavení hlasitosti pomocí tlačítka Navi/OK. Po provedení stisknutím tlačítka Navi/OK přejděte zpět o jednu úroveň.

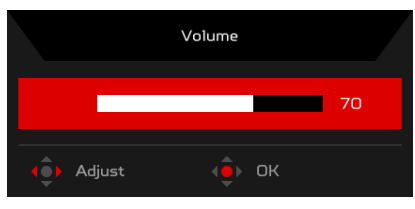

### **Výběr Input (Vstup)**

Otevřete ovládání Input (Vstup) a vyberte požadovaný vstup. Po provedení stisknutím tlačítka Navi/OK přejděte zpět o jednu úroveň.

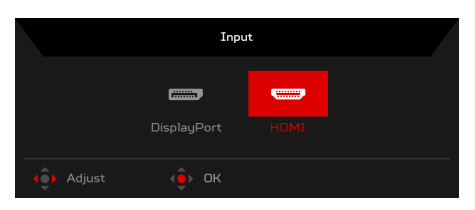

### Stránka Funkce

Otevřete stránku Funkce a vyberte funkce Picture (Obraz), Color (Barvy), Audio (Zvuk), Gaming (Hry), OSD nebo System (Systém) funkce a upravte požadovaná nastavení pomocí tlačítka Navi/OK. Po provedení stisknutím tlačítka Navi/OK nebo přejděte zpět o jednu úroveň.

### **Úprava funkce Picture (Obraz)**

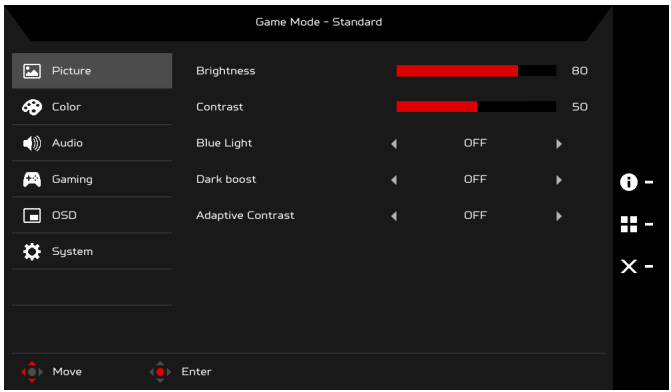

- 1. Nabídku na obrazovce otevřete stisknutím tlačítka MENU.
- 2. Pomocí tlačítka Navi/OK vyberte funkci Picture (Obraz) z OSD. Potom přejděte na prvek obrázku, který chcete upravit.
- 3. Pomocí tlačítka Navi/OK upravte posuvníky.
- 4. Nabídku Picture (Obraz) lze použít k úpravě možností Brightness (Jas), Contrast (Kontrast), Blue Light (Modré světlo), Dark boost (Posílení tmavých) a Adaptive Contrast (Adaptivní kontrast).
- 5. Brightness (Jas): Upravte jas od 0 do 100.

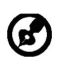

Poznámka: Upraví rovnováhu mezi světlými a tmavými odstíny.

6. Contrast (Kontrast): Upravte kontrast od 0 do 100.

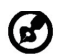

Poznámka: Nastaví rozdíl mezi tmavými a světlými oblastmi.

7. Blue Light (Modré světlo): Odfiltrování modrého světla nastavením různého poměru zobrazení Blue Light (Modré světlo) – 80%, 70%, 60%, 50%.

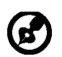

Poznámka: Vyšší hodnoty umožňují více modrého světla. Pro co nejlepší ochranu vyberte nižší hodnotu.

- 8. Dark boost (Posílení tmavých): Tato funkce posiluje amplitudu úrovní tmavých barev na displeji – černé budou méně černé. Čím vyšší úroveň, tím vyšší posílení.
- 9. Adaptive Contrast (Adaptivní kontrast): Tato metoda obvykle zvyšuje globální kontrast mnoha obrazů, zejména když jsou použitelná data obrazu reprezentována blízkými hodnotami kontrastu. To umožňuje, aby oblasti s nižším místním kontrastem získaly vyšší kontrast. Tato metoda je užitečná na obrazech s pozadím a popředím, která jsou obě jasná nebo obě tmavá. Tato metoda může zejména vést k lepšímu zobrazení kostní struktury na rentgenových snímcích a k lepším podrobnostem na fotografiích, které jsou přeexponované nebo nedostatečně exponované.

### **Nastavení funkce Color (Barvy)**

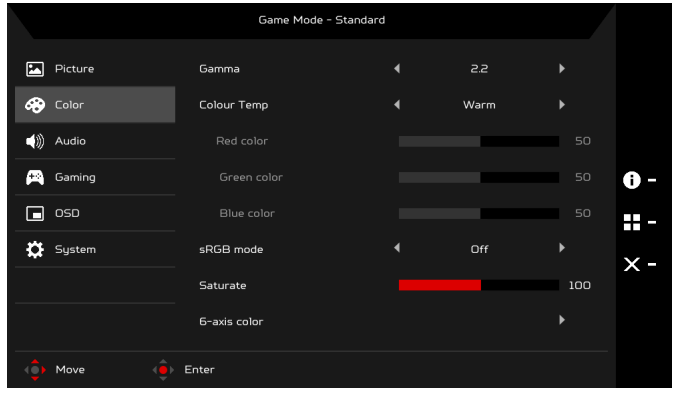

- 1. Nabídku na obrazovce otevřete stisknutím tlačítka MENU.
- 2. Pomocí tlačítka Navi/OK vyberte u OSD možnost Color (Barva). Potom přejděte na parametr obrazu, který chcete upravit.
- 3. Pomocí tlačítka Navi/OK vyberte nastavení.
- 4. Režim Gamma vám umožňuje nastavit svítivost jasu. Výchozí hodnota je 2,2 (standardní hodnota pro Windows).
- 5. Color temperature (Teplota barev): Výchozí hodnota je Warm (Teplá). Vybrat lze možnosti Cool (Studená), Warm (Teplá), Bluelight (Modré světlo) nebo User (Uživatelská).
- 6. Režim sRGB je pro věrnější podání barev pro periferní zařízení jako DSC nebo tiskárny.
- 7. Saturate (Sytost): Jas barev lze změnit v rozsahu 0–200.
- 8. 6-axis color (6 os barev): Nezávisle lze nastavit sytost červené, zelené, modré, azurové, žluté a purpurové barvy v rozsahu 0–100 a změnit tak kvalitu barev obrazu.

### **Úprava položky Audio (Zvuk)**

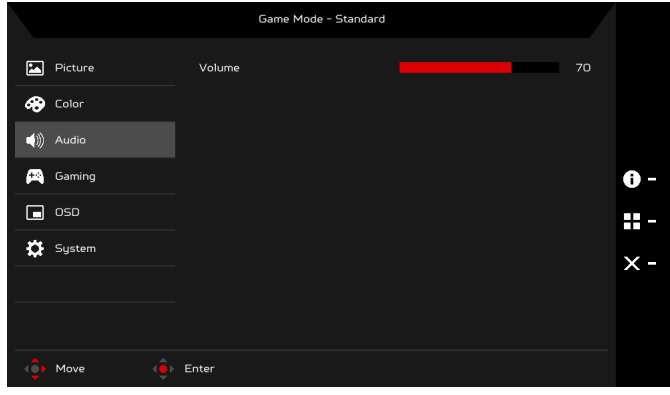

- 1. OSD otevřete stisknutím tlačítka MENU.
- 2. Pomocí tlačítka Navi/OK vyberte Audio (Zvuk) z OSD. Potom přejděte na nastavení, které chcete změnit.
- 3. Pomocí tlačítka Navi/OK upravte posuvníky.
- 4. Volume (Hlasitost): Slouží k nastavení hlasitosti.

### **Úprava položky Gaming (Hry)**

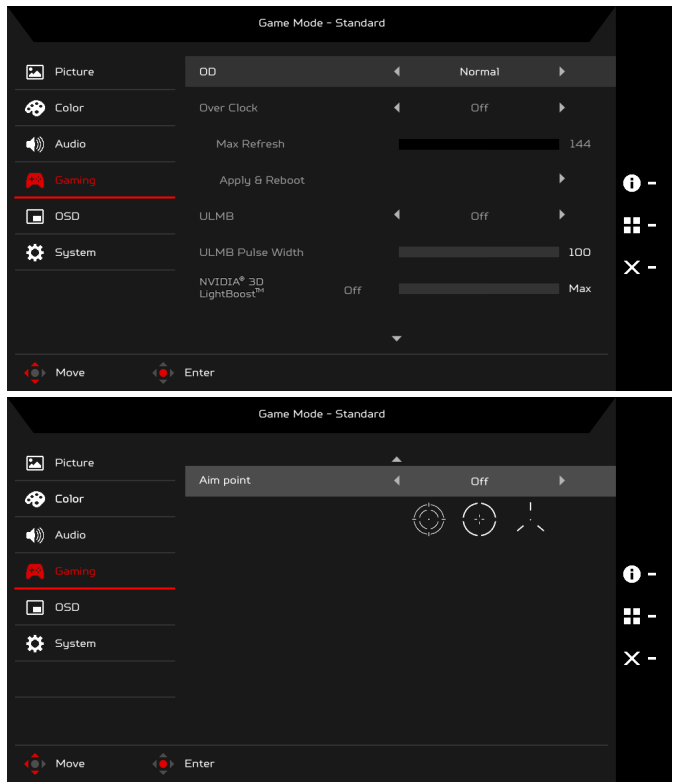

- 1. OSD otevřete stisknutím tlačítka MENU.
- 2. Pomocí tlačítka Navi/OK vyberte Gaming (Hry) z OSD. Potom přejděte na nastavení, které chcete změnit.
- 3. Pomocí tlačítka Navi/OK upravte posuvníky.
- 4. OD: Vyberte možnost Off (Vyp.), Normal (Normální) nebo Extreme (Extrémní).
- 5. Over Clock (Přetaktování) (selektivní modely): Monitor lze přetaktovat na vyšší obnovovací frekvenci, než uvádí specifikace panelu.
	- \* Tato funkce vám umožňuje po restartování přenastavit maximální obnovovací frekvenci na ovládacím panelu NVIDIA. Pokud se nic nezobrazí, odpojte kabel DisplayPort™ a pomocí nabídky na obrazovce vyberte výchozí obnovovací frekvenci.
- **DŮLEŽITÉ: Přetaktováním může dojít k blikání nebo jiným negativním efektům, které mohou vyplývat z celkové konfigurace počítače připojeného k monitoru a kromě toho také ze specifikací panelu monitoru. Tyto efekty bude pravděpodobně možné odstranit nebo omezit nastavením nižší obnovovací frekvence.**
- 6. ULMB (Ultra Low Motion Blur): Zapnout nebo vypnout funkci ULMB.
- 7. ULMB Pulse Width (Šířka impulzů ULMB): Nastavením posuvníku můžete snížit efekt rozostření pohybu, když sledujete rychle se pohybující obrazy. Více informací získáte na webu NVIDIA.
- 8. Aim point (Muška): Na obrazovce se zobrazí Aim point (Muška) pro střílecí hry.

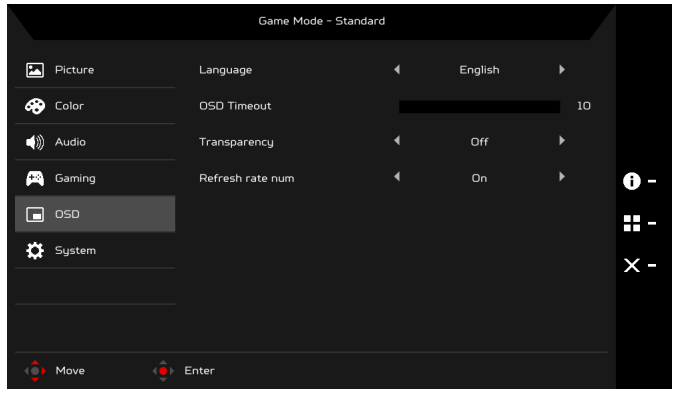

### **Úprava OSD**

- 1. Nabídku na obrazovce otevřete stisknutím tlačítka MENU.
- 2. Pomocí tlačítka Navi/OK vyberte OSD z OSD. Potom přejděte na nastavení, které chcete změnit.
- 3. Pomocí tlačítka Navi/OK upravte posuvníky.
- 4. Language (Jazyk): Nastavení jazyka nabídky OSD.
- 5. OSD Timeout (Časový limit OSD): Upravte prodlevu před vypnutím nabídky OSD.
- 6. Transparency (Průhlednost): Výběr Transparency (Průhlednosti) při používání režimu her. Průhlednost může být 0% (OFF (VYP.)), 20%, 40%, 60% nebo 80%.
- 7. Refresh rate num (Obnovovací frekvence): Zobrazení aktuální obnovovací frekvence panelu na obrazovce.

### **Úprava položky System (Systém)**

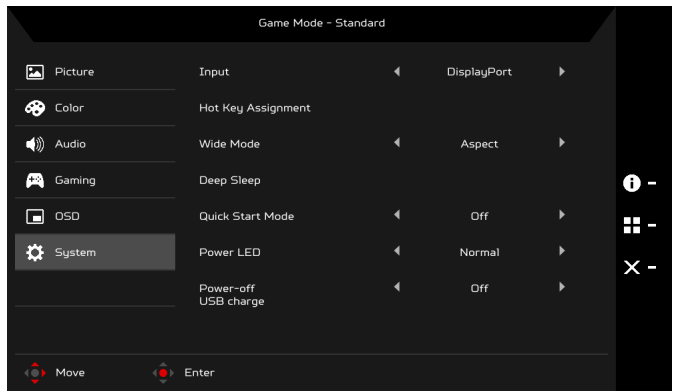

- 1. Nabídka System (Systém) se rovněž používá k výběru jazyka nabídky a dalších důležitých možností.
- 2. OSD otevřete stisknutím tlačítka MENU.
- 3. Pomocí tlačítka Navi/OK vyberte System (Systém) z OSD. Potom přejděte na nastavení, které chcete upravit.
- 4. Pomocí tlačítka Navi/OK vyberte nastavení.
- 5. Input (Vstup): Vyberte zdroj z možnosti DP nebo HDMI.
- 6. Hotkey Assignment (Přidělení klávesové zkratky): Vyberte funkci Hotkey 1 (klávesové zkratky 1) nebo Hotkey 2 (klávesové zkratky 2).
- 7. Wide Mode (Širokoúhlý režim): Můžete si vybrat používaný poměr stran. Nabízí se Aspect (Poměr stran) a 1:1.
- 8. Deep Sleep (Hluboký spánek): Když je zapnutá funkce Deep Sleep (Hluboký spánek), po určité době nečinnosti nebo v případě, že uživatel vypne stejnosměrné napájení monitoru, monitor vypne své hlavní funkce a přejde do režimu pro úsporu energie.

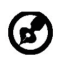

Poznámka: Stisknutí libovolného tlačítka (kromě tlačítka Napájení) na monitoru může také monitor probudit po přechodu do hlubokého spánku.

- 9. Quick Start Mode (Režim rychlého spuštění): Rychlé zapnutí monitoru.
- 10. Power LED (LED napájení): Ukazatel napájení LED můžete nastavit na svícení, nižší jas nebo vypnutí.
- 11. Power-off USB charge (Vypnutí napájení přes USB): Zapnout nebo vypnout.

#### **Informace o produktu**

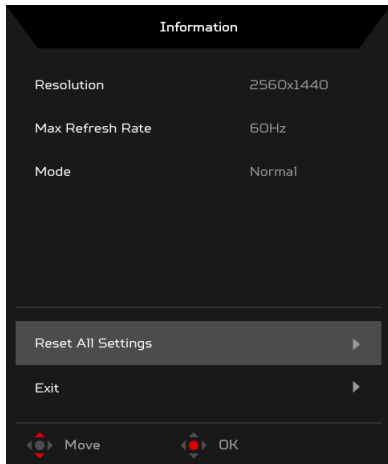

- 1. Na libovolné stránce funkce stiskněte tlačítko **i pro otevření OSD.**
- 2. Reset All Settings (Resetovat všechna nastavení): Obnovení veškerých nastavení na výchozí hodnoty z výroby.

#### **Režim G-SYNC a 3D:**

Pro následující rozlišení: 2560 x 1440@60 Hz 2560 x 1440@85 Hz (pouze DP) 2560 x 1440@100 Hz (pouze DP) 2560 x 1440@120 Hz (pouze DP) 2560 x 1440@144 Hz (pouze DP)

Vizuální efekty 3D vyžadují 3D kompatibilní software, brýle nVidia® 3D Vision™ a kompatibilní grafickou kartu nVidia® 3D. G-SYNC vyžaduje grafickou kartu NVIDIA GeForce GTX650Ti BOOST nebo vyšší grafickou kartu GeForce GTX s výstupem DisplayPort. Další informace získáte na webové stránce nVidia®: http://www.geforce.com/hardware/desktop-gpus

Pro následující rozlišení s funkcí Over Clock (Přetaktování) (pouze DP): 2560 x 1440@165 Hz

G-SYNC vyžaduje grafickou kartu s architekturou NVIDIA Maxwell nebo vyšší grafickou kartu GeForce GTX s výstupem DisplayPort. Další informace získáte na webové stránce nVidia®:

http://www.geforce.com/hardware/desktop-gpus

## <span id="page-34-0"></span>*Odstraňování problémů*

Před odesláním Vašeho LCD monitoru na opravu, prosím projděte níže uvedený seznam řešení problémů pro vlastní diagnostiku závad.

### (Režim HDMI/DP)

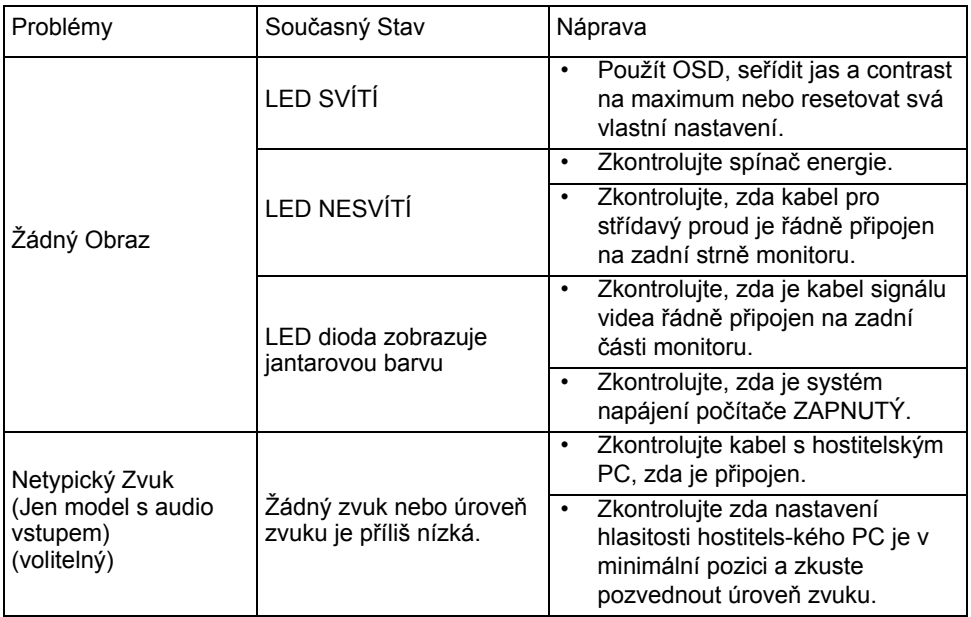

# CE

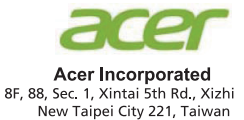

## **Declaration of Conformity**

We,

**Acer Incorporated** 

8F, 88, Sec. 1, Xintai 5th Rd., Xizhi, New Taipei City 221, Taiwan

And.

Acer Italy s.r.l. Via Lepetit, 40, 20020 Lainate (MI) Italy Tel: +39-02-939-921, Fax: +39-02 9399-2913 www.acer.it

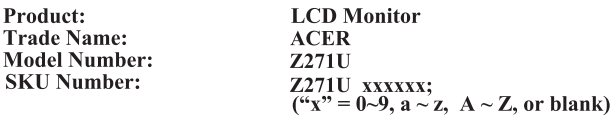

We, Acer Incorporated, hereby declare under our sole responsibility that the product described above is in conformity with the relevant Union harmonization legislations as below Directive and following harmonized standards and/or other relevant standards have been applied:

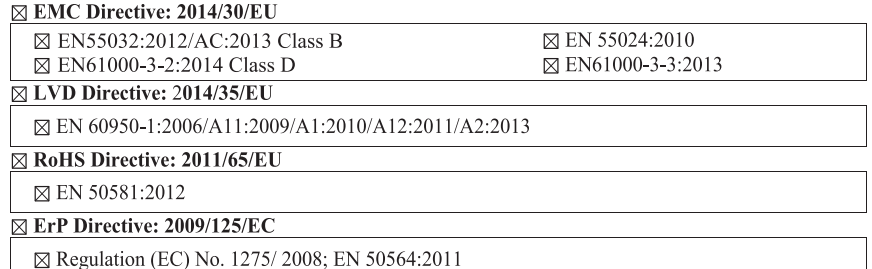

Year to begin affixing CE marking: 2017.

Rutin

RU Jan / Sr. Manager **Acer Incorporated (Taipei, Taiwan)** 

Jul. 14, 2017 **Date** 

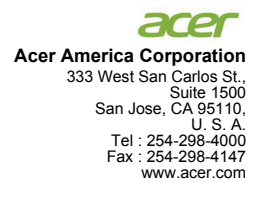

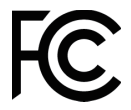

### **Federal Communications Commission Declaration of Conformity**

This device complies with Part 15 of the FCC Rules. Operation is subject to the following two conditions: (1) this device may not cause harmful interference, and (2) this device must accept any interference received, including interference that may cause undesired operation.

The following local Manufacturer /Importer is responsible for this declaration:

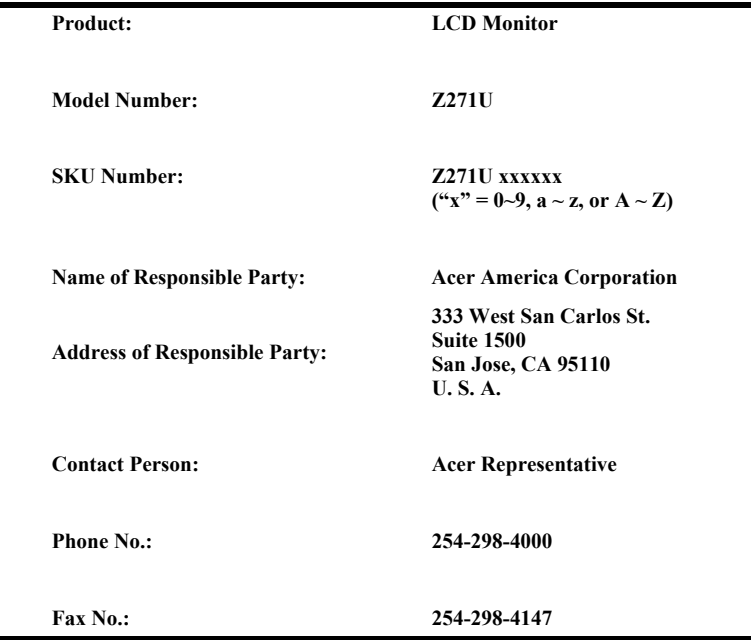